**Insurance DA** Design Administrators

## **IDA On The Go**

## Add the IDA Button to your iPhone or Android Device

## in 3 Easy Steps

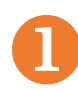

Go to www.idatpa.com on your smartphone internet browser. **iphone** ‐ click the middle button on the bottom menu screen. **Android** – click the 3 dots on the top right of the screen.

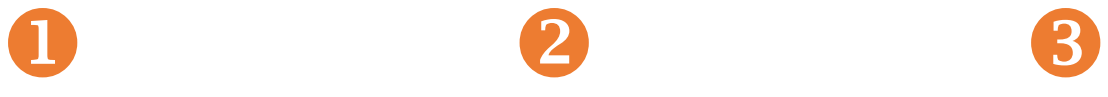

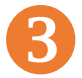

Click on "Add to Home Screen." **iphone** ‐ Type in "IDA" on the top line. Then click "Add". **Android** ‐ Click "Add"

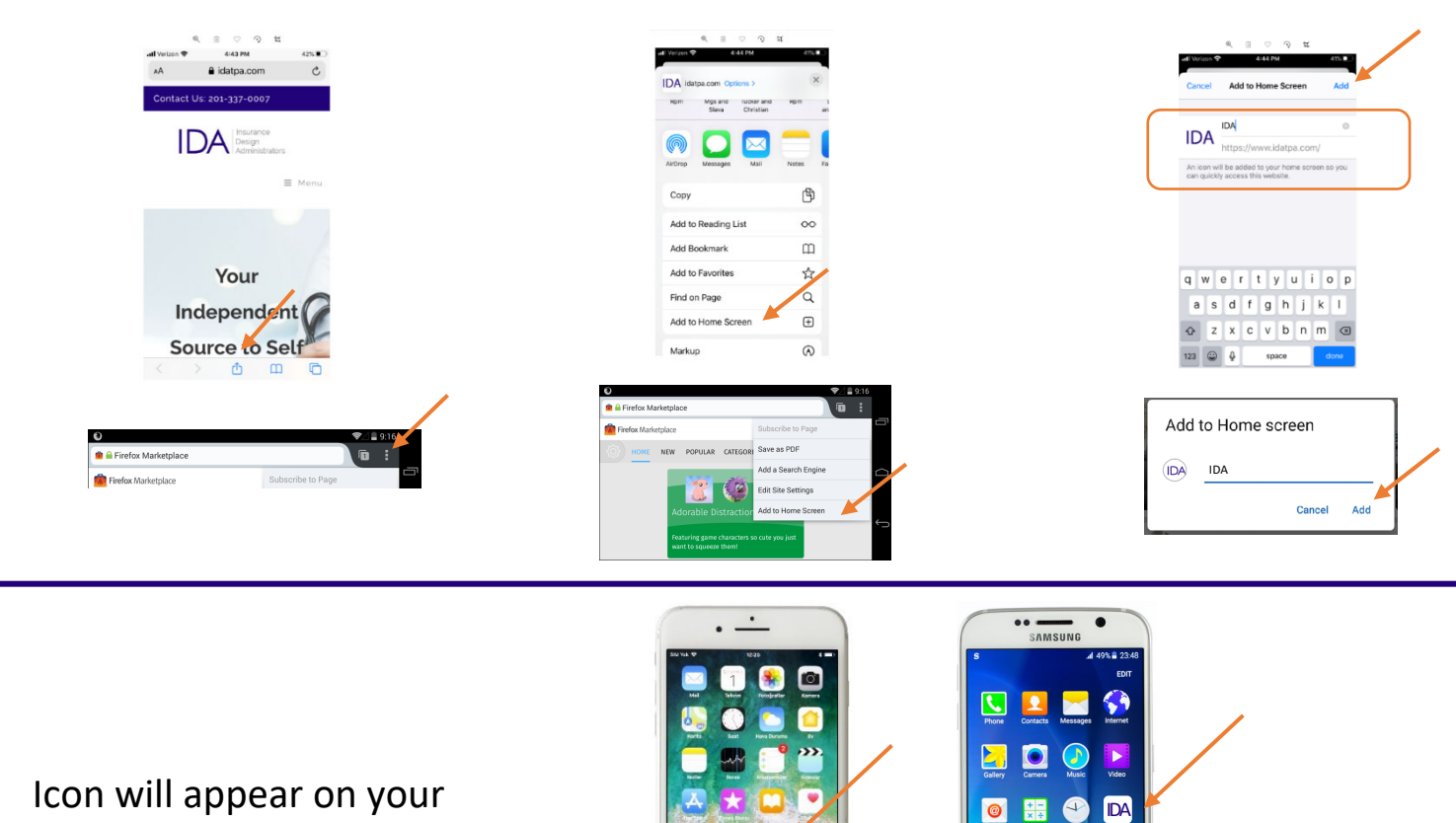

**In** 

13  $\mathbf{A}$  $\overline{Q}$  $\bullet$ 

 $\blacksquare$ 

 $\bigcirc$ 

home screen! ID a